# Создание мультимедийных презентаций

МОУ Сергиевская СОШ №1

#### Основные возможности

- ◆ создание презентаций, состоящих из слайдов
- ◆ вставка на слайды текста, рисунков, видео и звука (мультимедиа)
- ◆ Создание эффектов анимации
- ◆ создание переходов слайдов (можно «зациклить», т.е. настроить на непрерывную демонстрацию)

#### Запуск программы

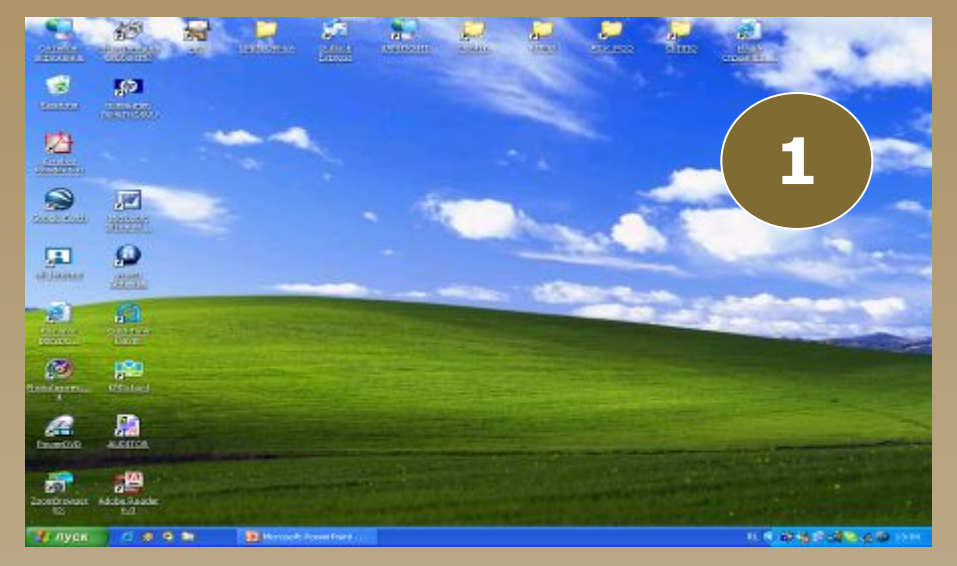

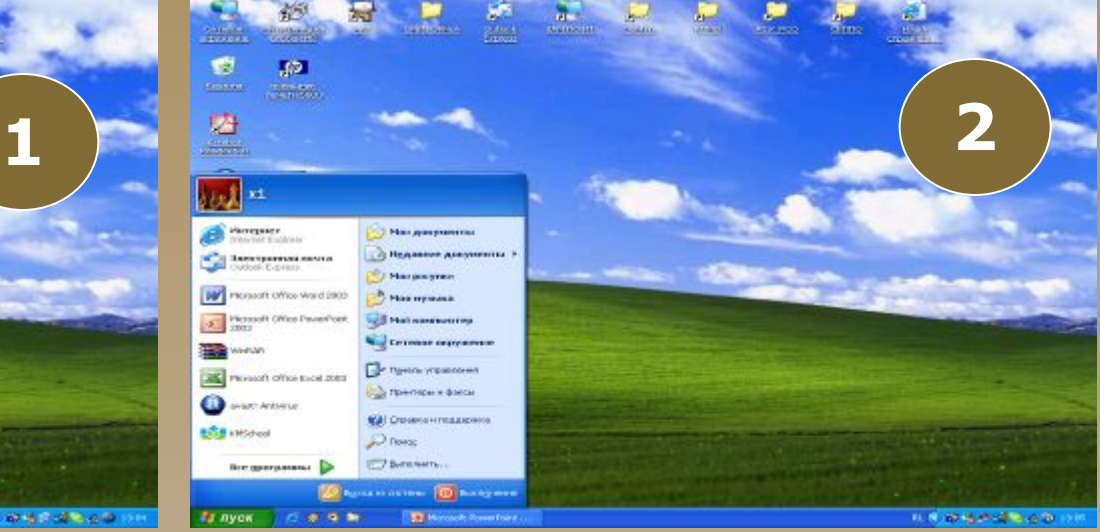

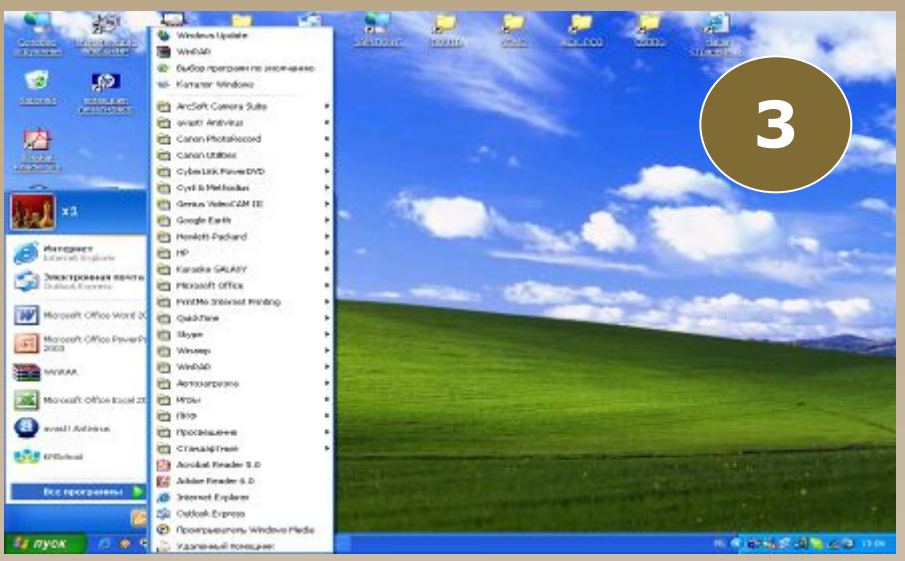

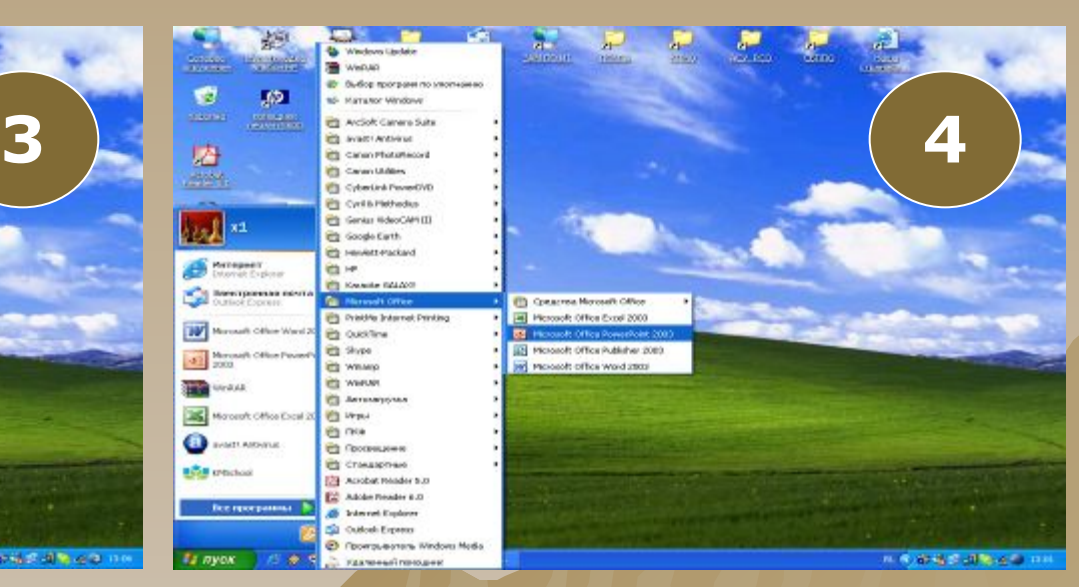

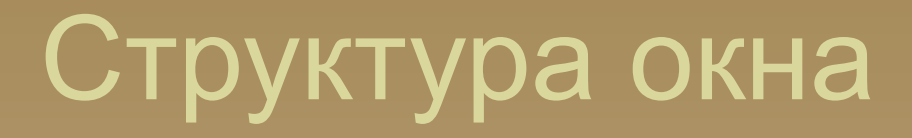

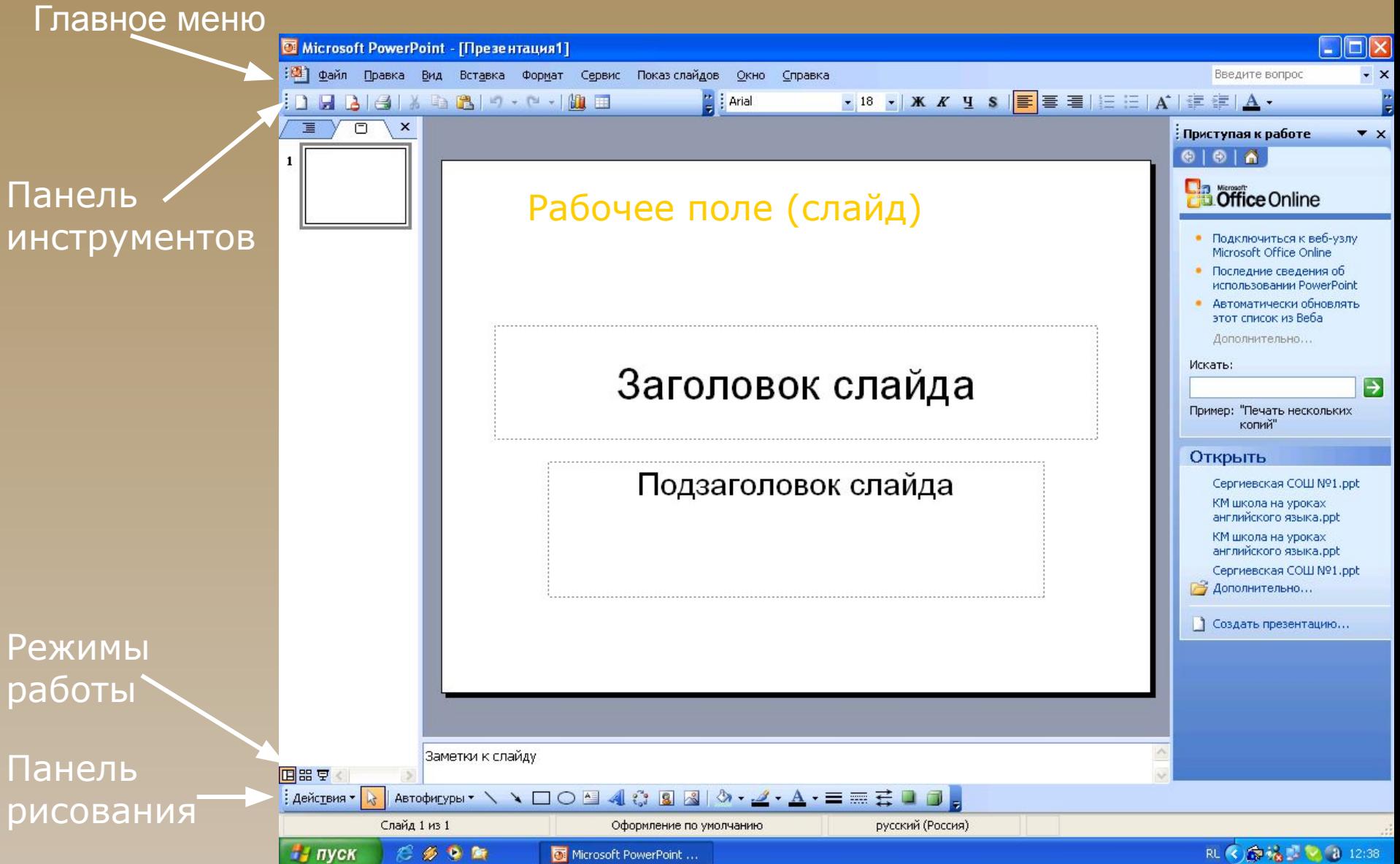

Microsoft PowerPoint ...

### Оформление слайда

◆ Выбрать из дизайна (формат, оформление слайда, выбрать любой дизайн) ◆ Создать свой (формат, фон, способы заливки, градиентная или текстура, выбрать нужную и ОК)

### Создать новый слайд

1. Вставка 2. Создать слайд 3. Выбрать нужный макет слайда

# Основные ошибки

- ✵ стиль оформления на слайдах разный;
- ✵ заголовок и текст плохо читается;
- ✵ шрифт текста основной части крупнее, чем шрифт заголовка;
- ✵ не надо повторять целиком текст, который будет сказан, только опорные моменты.
- ✵ оформление мешает восприятию материала;
- ✵ любой прием (цвет, фон, тень, рамка, рисунок, список) должен быть обоснован и должен работать на главную идею презентации;
- ✵ рисунок не к месту, тем более анимированный;

# Основные ошибки

- ✵ в списке текст очень близко к маркеру;
- ✵ слово «Распространение» набрано всеми заглавными буквами, часть его оторвалась и уехала на следующую строку;
- ✵ слова «для Марса» вылезли в область маркеров.
- ✵ шрифт заголовка мельче, чем у основного текста
- ✵ много пустого места
- ✵ в серьезной презентации используется стиль комиксов
- ✵ заголовок в три строки очень плохо , лучше – в одну, при крайней необходимости – в две
- ✵ палитра типа «попугай»;

- красивое оформление, помогающее раскрыть тему.
- иллюстрации по теме;

**Что нужно:**

- не должно быть очень много текста;
- текст должен без труда читаться;
- **изложить материал просто и понятно;**
- Вы увидели как делать **НЕ НУЖНО.**

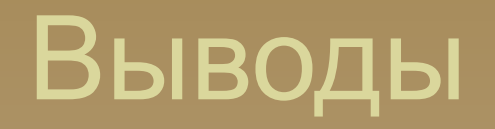